# **Mobile Phone**

# Mammoth B85

# FCC ID: 2AG78B85

Thank you for purchasing LM128D mobile phone, a Series of OINOM. This mobile phone is designed for shockproof, waterproof and dustproof. This instruction manual special used to guide you to understand the functions and features of Series of OINOM phone.

In addition to common call functions, LM128D also provides you SMS, MP3 player, Video player, EBook, Bluetooth, etc. It will bring you more convenience and pleasure for your work and life.

LM128D provides including rechargeable batteries, charges and many kinds of special accessories for your choosing to use. Unauthorized charger may cause danger, and this would violate the recognition for this phone and guarantee clauses.

If any description in this manual disagrees with your mobile phone, please subject yourself to the mobile phone.

The manufacturer has the final interpretation of this manual.

The manufacturer reserves the right to modify technical regulations without prior notice.

The manufacturer reserves the right to modify technical regulations without prior notice.

The manufacturer reserves the right to modify the technical product specifications without prior notice.

# Contents

| 1. | Safety and Performance                 |
|----|----------------------------------------|
| 2. | Your LM128D                            |
| 3. | Preparing for use                      |
|    | 3.1 Install SIM Card                   |
|    | 3.2 Install Memory Card (T-FLASH Card) |
|    | 3.3 USB Usage                          |
|    | 3.4 Security Password Usage            |
|    | 3.5 Connect to Network                 |
|    | 3.6 Charge the battery                 |
|    | 3.7 ON/Off Phone                       |
|    | 3.8 Headset                            |
| 4. | Basic Function                         |
|    | 4.1 Dial Call                          |
|    | 4.2 Adjust Volume                      |
|    | 4.3 Answer the incoming call           |
|    | 4.4 Call Process                       |
| 5. | Main Menu                              |
|    | 5.1 Call Center                        |
|    | 5.1. 1 Call Records                    |
|    | 5.1. 2 Call Setting                    |
|    | 5. 2 Phonebook                         |
|    | 5.3 File Management                    |
|    | 5.4 Organizer                          |
|    | 5. 4. 1 Sokoban                        |

1

| ■The box can be moved through by up and down navigation leads to the contract of the contract of the contr | œys, |
|----------------------------------------------------------------------------------------------------|------|
| press the left soft key to return to the previous operation                                                                                                    | . 23 |
| 5.5 Message                                                                                                    | . 25 |
| 5.6 Multimedia                                                                                                    | . 30 |
| 5.6.1 Camera                                                                                                    | . 30 |
| Use the camera application, you can shoot and camera for aro                                                                                                    | und  |
| people or events any time. Photo will be stored in the "Album".                                                                                                    |      |
| Camera generated photos are in JPG format                                                                                                    | . 30 |
| 5.7 Network Service                                                                                                    | . 34 |
| 5.9 Settings                                                                                                    | . 36 |
| 7. Appendix                                                                                                    | 40   |
| 7. Appendix                                                                                                    | 40   |
| Common problems and solutions                                                                                                    | . 40 |
| Explanation of terms                                                                                                    | 41   |

# 1. Safety and Performance

# ◆ Emergency Service

Dial the emergency call in any country, you can directly dial 112 (or other emergency services call). You need to confirm the mobile power supply has been opened, and in the service area. Enter the emergency services number (112 or other numbers) and press dial key to call.

Any digital network has 112 emergency call services. In UK, you can also use 999 standby emergency number, but you must insert a valid SIM card.

⚠ Note: Due to the nature of cellular network, it can't guarantee the emergency call success.

#### Personal

- Interference might be caused by poor shielding performance of medical devices such as hearing aids and heart pacemakers in the use of radio frequency devices including mobile phones. Consult medical device manufacturer or your doctor before using mobile phone.
- Please turn off the phone in which place posted notice required to. These places include hospitals and rest homes and other medical establishments. Because these facilities may be using equipments sensitive to external RF signal.
- If you are using personal medical devices, please consult the manufacturer of these devices, to confirm that they are adequately shielded from around the RF signal. You can also ask your doctor the relevant information.
- Users suffering from heart disease should pay special attention to the setting of ring tone volume and vibration prompts.
- In oil storages, chemical factories and so on, which have explosive gases, or the location of explosive production process, we should pay close attention to the RP devices use restrictions. In standby state, your mobile phone sill launches the electromagnetic signal. If requested, you should turn off the phone.
  - To pay attention to traffic safety. Do not use mobile phones while driving. And to use, you should park your car first.
- If your phone is lost or stolen, please immediately notify the telecommunications sector,

in order to disable the SIM card. It will protect you from the economic losses caused others to take the call

- When you contact the telecommunications department or distributor, they need to know your phone's IMEI number. It's printed on the label on the back of the phone (or input "\* # 06 #" to check the IMEI number). Please put the number down and keep, for the future needs.
- In order to make your mobile phone is not misused, please take preventive measures, such as: set up mobile phone SIM card PIN code or personal security code, and modify in a timely manner when others know.
- Do not remove the battery in standby state mode, it will result in the loss of user data.
- When you leave your car, please do not put the mobile phone in a place easy to be seen.
   Better take it with you or put it in the trunk.
- Do not let the children play with mobile phone, charger or battery.

### ◆ Mobile Phone

Mobile phone contains sophisticated electronic circuitry, magnets and battery systems, it should be handle with care. In particular, you should pay attention to the following points:

- Your mobile phone will generate electromagnetic fields, please do not place it with magnetic storage media, such as computer disk.
- Using mobile phone near the TV, telephone, radio and personal computers and other electrical equipments may cause interference, thus affecting the performance of the phone.
  - Whenever, do not keep the mobile phone and its accessories come into contact with the liquid or in a damp environment.
  - Please do not put the mobile phone on the temperature is too high or too low.
  - Please do not place the mobile phone on fire or near the lit cigarette.
- Please do not scribble on the mobile phone.
- Do not put any things in the slide phone.
  - Please do not let the mobile phone drop or to have any rough throw behavior.
- Please do not put the mobile phone and computer disks, credit cards, travel cards or other magnetic objects together. Otherwise, the information stored in the disk or credit card, may be affected by the mobile phone.

- ullet Please do not put the mobile phone or battery in the temperature more than 60  $\,^\circ\mathrm{C}$ , such as car dashboard, windowsill, or direct sunlight of glass windows, etc. Do not attempt to disassemble the mobile phone or any other attachment.
- Can only use a damp or anti-static cloth to wipe the mobile phone. Do not use dry cloth
  with static electricity to wipe the phone. Do not use chemical reagents or abrasive
  cleanser, otherwise it may damage the cabinet.
  - The headset may be hot during normal using, and mobile phone may be hot when charging.
  - Please remember to recycle, the carton packing of this mobile phone is well suited for recycling.
- Do not make the mobile phone without battery or with empty battery for a long time, otherwise some data may be lost.
- Mobile phone contains some metallic substances, it may let you produce allergic phenomenon, it depends on your body and health.
- If you turn on the vibration function, please keep the mobile phone away from the heat source (such as radiator). And to avoid the phone slipped from the desktop due to vibration.
- Please try to avoid scratch the touch screen. Do not use the common pen or other sharp objects to write on the touch screen.

### ◆ Battery

- Please do not short circuit battery equipment, it will damage the battery and generate heat, and may cause fire.
- Banned to put the battery into fire, lest cause an explosion. Used batteries should be returned to the supplier, or put it in the designated collection points, do not put in the household waste.
- Please do not use metal objects (such as coins or key ring) to contact with the battery endpoint, and make the short circuit.
- Please do not remove the phone battery in the boot state.
- Please do not put the phone battery in the mouth, because after swallow, the electrolyte

can lead to poisoning.

- ◆ The internal components of the mobile phone battery can only be replaced by professional maintenance engineer. If you use wrong type of battery may cause explosion.
  Be sure to deal with the used batteries according to the manufacturer's instructions.
- Use any non-phone manufacturer specify battery, charger, there will be a potential danger, which caused by the damage to the mobile phone out of warranty.

Note: If the battery is damaged, you should avoid touching the things inside. If it contact with the skin, please use a lot of water to wash. In the necessary circumstances, you should seek medical help.

### • On the road

- Must always safety control the car. Please focus on driving.
- Please comply with all the requirements of the local traffic safety regulations.
- Before dialing or receiving calls, you should pay close attention to local legal system for mobile wireless phone using, and pay attention in using.
- According to the requirements of driving conditions, please stop the car, and then dial or receive the call.
- It is prohibited to stop on expressway barrier to answer or make a call unless in emergency.
- Airbag inflation aroused the strong force, please don't install or place the wireless communication equipment above the airbag, or the area that the airbag launch can touch. If the on-board wireless communication equipment is not properly installed, once the airbag inflation, it will cause serious damage.
- Please turn off your mobile phone when refueling, the same situation applies to ban the use of a two-way radio equipment. Please do not take any hazardous material which is inflammable, explosive with mobile phone together or handling, the internal spark may cause burns.
- The electronic system of the car, such as locked braking, speed control and fuel injection systems, generally, they do not suffer the effects of the radio waves. The manufacturers of such kind of equipment will tell whether these devices have a good shield function. If you

suspect that radio waves cause the car broke down, please contact your dealer. Do not boot without qualified professional installer checks.

#### On the plane

- Please turn off the phone while you are in the plane or near the plane. It is illegal to use a mobile phone in the plane, it could have dangerous aircraft operating, it may also disrupt mobile phone networks.
- In an emergency situation, should according to safety regulations, and consent the crew's permission to use the phone.

# ◆ Other manufacturers' equipments

Use unauthorized equipments, cables or accessories of other manufacturers may lead to the phone's warranty failure, and it will also affect the normal use of the mobile phones. Please be sure to use the rationing cable.

# ◆ Maintenance Service

• No user-serviceable parts inside of the mobile phone, battery and charger. Recommend to send your phone to designated repair facility for service.

# ◆ Non-ionic Radiation

• Radio equipment should be connected to the antenna by non-radiating cables, such as coaxial cable. Antenna should not device in close to human body, unless both have metal shield, such as metal roof. You can only use the antenna specifically design for the mobile phone. Use of unauthorized antennas, unauthorized alterations or additions may damage the phone or in violation of the relevant provisions, resulting in reduced performance or cause the radiation level does not meet the standard.

### ◆ Effective Use

Please note that the following provisions in order to get the best performance with minimum power consumption: In communication, do not hand cover the built-in antenna place, otherwise it may affect call quality, and led to the phone to beyond normal level of output, shorten the battery call time and standby time.

### Radio Frequency Energy

♦ Your mobile phone is a low power radio transmitter and receiver. Once the boot, it will

periodically receive and send radio signal. Network system will control the transmitted power of the mobile phone.

# 2. Your LM128D

# LM128D Phone Layout

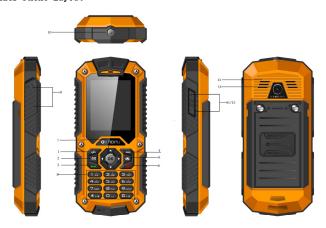

# External View Detailed:

| No. | Key Note       | Function Description                                          |
|-----|----------------|---------------------------------------------------------------|
|     | Left Key       | • Press to enter to main menu in standby mode,                |
| 1   |                | items operating functions or confirming                       |
| 1   |                | functions. Long press Left Key to turn on/off the             |
|     |                | flashlight.                                                   |
| 2   | Inbox Shortcut | <ul> <li>Press to quickly enter the message inbox.</li> </ul> |

|       | ı               |                                                                                                    |
|-------|-----------------|----------------------------------------------------------------------------------------------------|
| 3     | Dial Key        | <ul> <li>Press to enter the call records. Input the<br/>number in standby mode, and press this key to<br/>dial.</li> </ul>                                                                                                    |
| 4     | Right Key       | •Enter to phonebook in standby mode. Press this<br>key in menu to return to previous page, and cancel.                                                                                                    |
| 5     | Camera Shortcut | Press to quickly enter the Camera.                                                                                                    |
| 6     | End Key         | <ul><li>Long press to power on or off this phone.</li><li>Terminate a call or refused a call.</li><li>Return to standby state.</li></ul>                                                                                                    |
| 7     | OK Key          | • Confirm Key                                                                                                    |
| 8     | Number Key      | <ul> <li>Mainly used for dialing under standby mode and inputting the digit and character under edition mode.</li> <li>If you have set up quick dial, long press 2-9, you can quick dial.</li> <li>If you have set up quick dial, long press 1 to enter the voice mail.</li> <li>Under standby mode, press * key twice and input "+" to be used for dialing international phone.</li> <li>Under standby mode, the switchover may be conducted between current contextual mode and mute mode by pressing # key for long time; the input method setting may be switched on the editing interface.</li> </ul> |
| 9     | USB port        | USB/Headset port                                                                                                    |
| 10    | LED Flashlight  | LED Flashlight                                                                                                    |
| 11/12 | Volume key      | To adjust the volume of your phone.                                                                                                    |
| 13    | Loudspeaker     | Loudspeaker                                                                                                    |

| 14 | Viewfinder  | Viewfinder  |
|----|-------------|-------------|
| 17 | VIEWIIIIUCI | VIEWIIIIGEI |

# LM128D Icons

| DMIZOD ICOM  |                                                               |
|--------------|---------------------------------------------------------------|
| <b>ाँ</b> ता | Vertical bars indicate the signal strength of the GSM network |
|              | signal.                                                       |
| Ô            | Indicates your phone is locked.                               |
| <b>3</b>     | Indicates music playing                                       |
| Q            | Indicates the alarm clock is set                              |
| ೧            | Headset mode                                                  |
| G            | Connected network service                                     |
| 0            | New missed call                                               |
| D            | New SMS                                                       |
| \$           | Ring Mode                                                     |
| **           | Mute Mode                                                     |
| <b>@</b>     | New Multi Message                                             |
| <u></u>      | Call Transfer                                                 |
| 8            | Bluetooth                                                     |
| (            | Battery Icon                                                  |
|              |                                                               |
|              |                                                               |
|              |                                                               |

# Instructions for the Use of Charger:

Insert charger cable terminal into charging jack of the mobile phone. When battery icon flashes, it shows mobile phone charging is completed.

# 3. Preparing for use

# 3.1 Install SIM Card

The SIM card contains your private information, there is your phone number, PIN (personal identification code), PIN2, PUK (PIN unlock code), PUK2 (PIN2 unlock code) and the IMSI (International Mobile Subscriber Identity) number and network information, phonebook data and

short message data, etc.

• The SIM card slot is located inside the phone, when installation, open the back cover , take out the battery and turn the phone to back, find the SIM card slot position.

Put the SIM card metal face down, gently insert to the card slot, and fixed it; you must turn the phone off first, open the phone back cover, then take out SIM card.

Open the back cover to take out the battery, insert SIM card to the SIM card slot.

- Please carefully operate SIM card, friction or bend easily damaged SIM card.
- Please pay attention to save the mobile phone and its accessories such as the SIM card small parts, and placed out of the reach of children.

### 3.2 Install Memory Card (T-FLASH Card)

It is located in the phone's internal and it is a pluggable mobile memory card. When the phone is enable USB memory function and computer connected, transmission of the data files from the computer to mobile phone can be stored in T - FLASH card.

Install Method:

Turn off the phone, open the back cover and other external power supply, turn the phone to the back to find the location of the memory card slot. Put the memory card metal face down, gently insert to the card slot, and fixed it; you must turn the phone off first, open the phone back cover, then take out the memory card. Note: Because of the phone memory is lesser, in the need to use the storage function, please try to store files in the memory card, so as not to affect the use of your phone.

### 3.3 USB Usage

This mobile phone supports USB1.0 port. You can connect the phone to the computer through USB cable to copy\move files and some other operations. You can also browse the photos\sound records\video, etc through the computer which saved on the phone. Using USB cable: Insert one side of USB cable to USB interface on the PC, and connect the other side to the "USB/Charging interface" on the left of phone, to select "Storage Device".

#### 3.4 Security Password Usage

Your mobile phone and SIM card has a variety of passwords. These passwords can help prevent unauthorized use of your mobile phone and SIM cards. When requested for any of the code explained below, key in the appropriate code and press the OK key. If the input error, press the "Clear" key to delete the incorrect input, and then enter the correct number. You can use menu "Settings -> Security Settings -> Change Password" to modify PIN Code, PIN2 Code and Phone Password.

### ■Phone Password

The phone password helps you to protect the phone against unauthorized use. The phone password is usually provided by the manufacturer with the phone. Manufacturer preset phone password is "1122". If the mobile phone has been locked, you will be required to enter the phone password when boot.

#### ■PIN Code

PIN Code (Personal Identification Code, 4-8digits) protects your SIM card against unauthorized use. The PIN comes with the SIM card. If you start the PIN check function, then you will be required to input PIN code each boot. If you enter an incorrect PIN three times in succession, the SIM card will be locked, the unlock method is as follows:

- According to the screen prompt to enter the correct PUK code, then unlock the SIM card.
- Enter the new PIN code and press "OK Key".
- Prompted to re-enter the new PIN code, re-enter the new PIN code and press "OK Key".
- PUK code is correct, then unlock the SIM card, and the PIN code is reset.

Note: If you enter the wrong PIN in three times, SIM card will be locked, and you should use the PUK code to unlock. PUK code is usually stored in the network operators.

#### ■PUK Code

Enter the PUK code (Personal unlock code) to unlock the PIN code. PUK code is provided from manufacturer with SIM card. In case you have not it, please contact your network operator. If you enter an incorrect PUK ten times in succession, the SIM card becomes invalid. Please contact your network operator for a new card.

### ■PIN2 Code

PIN2 code (4-8 digits) is provided with SIM card. Enter the "Call costs" and "Fixed dial", please contact with the network operator to make sure if your SIM card support to these functions. If wrong PIN code is entered for three times, PIN2 code will be automatically locked. You have to enter the correct PUK2 code to unlock PIN2 code. The unlock method is as below:

- According to the screen prompt to enter the correct PUK2 code, then unlock.
- Enter the new PIN2 code, and press "OK Key".
- Prompted to re-enter the new PIN2 code, re-enter the new PIN2 code and press "OK Key".

#### ■PUK2 Code

PUK2 code (unlock PIN2 code, 8 digits) is used to unlock the locked PIN2 code. PUK2 code is provided from manufacturer with SIM card. If you enter an incorrect PUK ten times in succession, you will not be able to use PIN2 code function. Please contact your network operator for a new cord.

### ■Prohibit password

You will use the prohibit password when you start the Call barring. When you apply for this network function, the password can be obtained from the network operator.

#### 3.5 Connect to Network

After unlocked SIM card and mobile phone successfully, the mobile phone will automatically search available network. After search to the network, the phone gets into standby state. You can dial and receive calls, and you can also make the following operation:

- Press Left Soft Key to enter main menu.
- Press Right Soft Key to enter Phonebook.
- Press Dial Key to enter the call records list.

Note: If the screen prompts "emergency call only", and you can only make emergency calls.

### 3.6 Charge the battery

● The battery charge indicator: your phone can monitor and display information about the battery.

- Normally you can see the rest of the battery power from the battery power of icons on the top right corner of the screen.
- When the battery power appears low, the screen shows "low power". If you choose warning tone in any mode of the scene mode, it still can sound alarm warning tone.
- When the battery is on charge, it displays charging animation. When charging animation stop, it means charging finish.

Note: The actual standby time and call time are concerned mobile phone usage and local network environment, SIM card and the actual settings.

- Travel Charger: Travel charger can charge the battery through the phone. When charge the battery, put the battery into the phone:
- 1. Connect the travel charger adapter and the slot of the left of phone.
- 2. Plug travel charger into the right main power supply socket.
- While it is charging, grids of electric quantity in battery icon is in changing state until the battery is fully charged.
- $\bullet$  At the end of the charging, the battery icon stops change.

Note: if the battery voltage low to can't allow the boot, when charging, it needs a long time for the battery icon change.

Warning: You must ensure that the local standard voltage and frequency match with your travel charger voltage and power ratings.

### 3.7 ON/Off Phone

- $\bullet$  Long press the End key, boot the phone. The screen displays boot animation.
- If the phone asks to input the phone password, key in the password and press the "OK" soft key. Phone password is preset to 1122.
- If the phone asks for PIN code, key in the PIN code and press "OK" soft key. New account SIM card, PIN code is provided by the network operator.
- Enter the standby screen, the mobile phone will search network, when find the network, the current date and time will appear in the screen, now, you can dial or answer the call.
- ●Long press the End key to turn off the phone.

### 3.8 Headset

When you insert the headset into the headset slot, it automatically get into the headset mode, the headset plays the role of the earpiece and microphone.

# 4. Basic Function

### 4.1 Dial Call

In the standby screen, directly to press the number keys, key in the area code and phone number, tap the dial-up icon or press the call button to dial. Press the End key to end the call.

- International call: Press the \* key twice, enter "+" sign. Key in the country code, area code and phone number, press the call button.
- Dial extension telephone: after key in the exchange number, press the \* key three or four times, appear "p" or "w", input "p" or "w", and then key in the extension number and press call button.
- To correct typing errors: Press the right soft key to delete the last character in the screen. To clear all the input, long press the right soft key, or directly press the end key.
- Make phonebook call: press the right soft key to access the phonebook in standby screen, queries to the call records, press the up or down key to find the call records to call.
- Input number and press call button, the mobile phone will automatically dial the corresponding number.
- Redial the last number: in the standby screen, press the call button to display the dialed calls list of records. The phone displays the dialed number, press the up or down key to select the number the call, and press the call button.

### 4.2 Adjust Volume

During a call, press the volume key to adjust the call volume.

### 4.3 Answer the incoming call

■ Press the call button or left soft key to answer. When the call "shock", it says your phone is the on call.

- ■Press the End key to end the call.
- Directly press End key or right soft key to refuse an incoming call.

Note: if caller identification is available, it displays caller number (if there is any caller phone record saved in mobile phone, it displays caller name and phone number). If caller identification is unavailable, it displays caller number. While you use menu or phonebook, you can also answer a call.

# 4.4 Call Process

In the process of call, the reservation, ending for single-line call, phone book, call records, message, recoding and mute functions may be realized according to option menu, referring to "Menu Function" on next chapter for details.

• Reservation: reserve the current call in the communication by phone and keep current calling, right now, both parties can't hear opposite party's voice. If the network supports the call holding function, you may begin another call while communicating by phone:

a:

- Direct input number or press left soft key to find the call number in the phonebook, or press left soft key to choose new call and key in number, press the dial key to have the 1> second call.
- 2> First call is automatically held.

b:

- Press left soft key to open the mute and hold current call.

Then start to make another call.

After it is put through, one is in call state, another is in hold state; you can convert the state of two

- End single call: end the current call.
- Phonebook: view the phonebook while calling.
- Call records: view the call records while calling.
- Message: view or send message while calling.
- Sound recording: recording while calling.
- Mute: This function can be turned off or turned on the microphone of the mobile phone. "Mute" function can let the other side cannot hear you.

### 5. Main Menu

Please read the following guidelines carefully, so as to better grasp the functions.

# 5.1 Call Center

### 5.1. 1 Call Records

#### ■Missed Call

You can view the last 20 missed calls. Press the left soft key to proceed as follows:

- View: view the details of the phone number.
- Call: call the phone number.
- $\bullet$  Send SMS: send SMS to the phone number.
- Send MMS: send MMS to the phone number.
- Save to phonebook: save the phone number to phonebook.
- Add to blacklist: add the phone number to blacklist.
- Edit before calling: edit the phone number before call it.
- Delete: delete the phone number.

#### ■Dialed Call

You can view the last 20 dialed calls. You can view, call, send SMS/MMS, save to phonebook, add to blacklist, edit before calling, edit before calling and delete. Such as "Missed Call".

#### ■Received Call

● You can view the last 20 received calls. You can view, call, send SMS/MMS, save to phonebook, add to blacklist, edit before calling and delete. Such as "Missed Call".

### ■All Calls

• You can view all calls. You can view, call, send SMS/MMS, save to phonebook, add to blacklist, edit before calling and delete. Such as "Missed Call".

#### ■ Delete the Call Records

Delete the records of Missed Call, Dialed Call and Received Call or delete all the Call Records.

# 5.1. 2 Call Setting

### 5.1.2.1 SIM1 Card Call Setting

- ■Call Waiting
- Start: Start the "call waiting" function, you in the communication if anyone call you, the other

party can still come in. The network will provide you with alarm, and display another call on the screen

- Close: if you cancelled call waiting function, you have set up one call, if another one call you, that the other party will not be able to call in.
- Inquiry: used to query the current state to the network.
- ■Call Transfer

This function allows the incoming call is transferred to another phone you specify. Into the call settings, select call transfer, press the "OK" soft key to enter this function.

- Transfer all the voice call: this function used to transfer all the voice call.
- Transfer when cannot connect: transfer the incoming call when turn off the phone or not in service area.
- Transfer when no answer: transfer the incoming call when you no answer.
- Transfer in the busy: when the phone is in communication transfer the incoming call.
- Transfer all data calls: need to network operators support to transfer all the data call.
- Cancel the transfer: this function is used to cancel the transfer function.
- Call restriction: this function allows you restricting the calls. While setting this function, the network restriction password provided by network operator is required firstly. If the password isn't correct, prompt the error message. After selecting the required options, continuously select the start or close, it is required by mobile phone to input the prohibition password, and mobile phone contacts the network, after pausing for a moment, the network shall response and inform the operation results.
- Dial-out restriction

OAll calls: when the starting is restricted by this item, all phones can't be dialed.

© International voice calls: when the starting is restricted by this item, only international call can't be dialed.

© International voice calls exclude the domestic voice calls: when the starting is restricted by this item, only local phone can be dialed overseas or the call can be dialed towards this country (in the country where the network provider locates).

Incoming call restriction

©Voice calls in roaming service: when the starting is restricted by this item, and when you use the phone in the roaming area outside subordinated service area, all coming calls can't be received.

Start: start after inputting the prohibition password.

Close: cancel this restriction function.

Query: used for querying current status of certain restriction function towards network.

Cancel restriction

Cancel the restriction for added calls. While cancelling the restriction, the network restriction password provided by the network operator is also required.

Password modification

This function is used for modifying the prohibition password. While modifying, it is required to firstly input original prohibition password.

Note: Some settings need network support. Call barring setting effective by local network and SIM card to open this function.

- ■Line switching
- It may be switched onto Line 1 or Line 2, and it is Line 1 under default status.

Note: If Line 2 is selected, it is relevant with network operator whether the call can be dialed.

### 5.1.2.2 SIM2 Card Call Settings

■ SIM2 card call settings are referring to SIM1 card call settings.

#### 5. 1. 2. 3 Advanced setup

- $\bullet$  Blacklist: you can open or close the blacklist, and set the numbers of blacklist.
- Automatic redial: open and close the automatic redial, start or close the automatic redial.

While selecting the starting, in the process of dialing the number, if the opposite party doesn't respond, the mobile phone may automatically dial the number after certain period of time. The maximal time for automatic redialing is 10 times, during this period, the user can't dial any other phones. If the automatic redialing is required, press the cancelling key.

- Call duration display: open or close call duration display.
- Prompt for talk time: this function may prompt the user. The prompt types to be used for selection are close, once or cycle. While being set as close, there will be no prompt tone; when once is set, it is required to input the specific prompt time in the scope of  $1\sim3000(s)$ . While reaching this time, the mobile phone may ring once automatically; when it is set as cycle, a numerical value is required to be selected in the scope of  $30\sim60$  (s).
- Reject via SMS: reject the call and send SMS to inform the other features on or off.
- Call Connection Prompt: Open the call connection prompt, there will be a vibrating prompt tone after call connection.
- Answer mode: you can set any key to answer or automatic answer via headset mode.

#### 5.2 Phonebook

#### 5.2.1 Searching

Quick Search: You can enter the name or telephone number, and other related information to quickly find the contacts in the phonebook.

# 5.2.2 Add new contact

Add a new telephone directory record, which can be chosen to add to the SIM card or mobile phone, and the specific operation is as follows: You choose "add a number" in the menu of the telephone directory, and then you will be reminded to select "to SIM card" or "to this phone". Select "to SIM card". After it is confirmed, there will be a record that can set the name and the phone number of the contact. Press the left soft key or the OK button to confirm the save of the record. Press the right soft key to cancel the save. Select "to this phone" and there will be a record that can set and the name, the phone number and the ring tone of the contact. After the

completion of the input, press the left soft key or the OK button to confirm the save of the record. Press the right soft key to cancel the save.

#### 5.2.3 Options of The contact

Press left soft key in contact of phonebook, enter to the options of the contact, you can view, send SMS/MMS, call, edit, delete, copy, send name card, add to the blacklist, mark service, groups, phonebook and etc.

- View: view the details of contact.
- Send SMS: send the SMS to the selected contact.
- Send MMS: send the MMS to the selected contact.
- Call: call the selected contact.
- Edit: edit the selected contact.
- Delete: delete the selected contact.
- ■Copy: copy the record to the phone, SIM1 Card, SIM2 Card.
- Send business card: This number is sent to other device via SMS, MMS or Bluetooth.
- ■Add to the black list: Add the contact to the blacklist.
- ■Mark service: you can select one or several contacts, and send messages, send business cards, cancel and other operations.
- ■Group
- Add new group and add group's member, and select to view members, delete, delete all, send SMS, groups setting and other operations.
- $\bullet$  View members, also can view, add, remove, remove all and other operations.

#### ■Phonebook Settings

- Storage Position: set the phonebook display the contact storage position. You can select to save it in SIM1, SIM2, mobile phone and all the above. If the phone only has SIM1, this option will only display SIM1.
- Speed Dial: On/Off. When this function is set to open, a total of eight groups speed dial number can be set (the corresponding number key 2 ~ key 9). In standby state, long press the corresponding number key, you can dial the corresponding phone number.

- Other numbers: Can set this phone number and fixed dial (open fixed number need PIN2 code password, whether to support the fixed number need to consult the local operator) and service number.
- Storage State: Display the phonebook and SIM card phone book's already storage contact and can store contact number.
- Copy the contact: you can copy the phonebook from SIM1\SIM2 to the phone or from phone to SIM1\SIM2.
- Move the contact: you can move the phonebook from SIM1/SIM2 to the phone, or from phone to SIM1\SIM2.
- Delete all the contacts: you can delete all the contacts in phonebook and SIM card.
- Backup contact: (need to insert memory card) backup all the contacts in phone and SIM card to memory card.
- Restore the contact: (need to insert memory card) Restore the backup contact to the phone.

Prompt: after starting up and searching the network, immediately refer to phonebook; if it displays "processing", it refers to that phonebook is being initialized, and users can refer to it later.

# 5.3 File Management

- You can use this function easily to manage the directories and files which stored in the phone or extended memory card (such as T-Flash card). Open: use this function into the memory root directory, the root directory will list the system default folder, set up a folder and user files.
- ■Press OK key to enter the selected folder.
- You can operate the specified file as follows:
- View(Play): view or play the specified file.
- Image information: list date, size, Image width, image brightness of the specified file.
- Send: send the file via Bluetooth.
- Used as: the file can be selected for wallpaper, boot animation and shutdown animation.
- New folder: create a new folder in the specified folder.

- Rename: rename the specified file.
- Delete: delete the specified file.
- Copy: copy the specified file to specified position. Press the "back" cancel to this command. If the remaining space is not enough to complete copy operation, the mobile phone will give prompt information.
- Move: move the specified file to specified position.
- Detail information: view the date and size of the file.
- Format: use this function can be formatted all data, the system will re-establish the default folder

Note: you can move the specified file or all the files and images of T-Flash card.

# 5.4 Organizer

### 5. 4. 1 Sokoban

■ The box can be moved through by up and down navigation keys, press the left soft key to return to the previous operation.

#### 5.4.2 Calendar

- On the Calendar interface. Press left or right key to switch date. Select date, press left soft key to provide the following functions:
- View events: view the current date's events.
- View all: view the all events.
- Add event: add the new event on the specified date. When the event is on time, it will pop-up alarm reminder.
- Skip to a specified date: Skip to a specific date to view.
- Switch to today: when you view the other date of calendar, you can choose this function to return the setting date.
- Week View: view the calendar by week.

#### 5.4.3 Task

■Users can customized add one or several tasks, the alarm ring will remind when it is on time.

# 5.4.4 Alarm Ring

- ■This phone offers five alarm clocks for the user to use, users can set according to their own needs. Press left soft key to set alarm clock functions.
- Press OK Key to select open or close.
- Set the alarm clock.
- Select the desired alarm clock ring: once a day, every day, custom choose a day or some days in one week.
- $\bullet$  Prompt type: set to "vibration and ringing, only ring, only vibrate".
- Press "saves" to complete the settings.

Note: when a alarm clock ring, if you choose to sleep or no any operation to prevent the ring, this alarm clock will default that the user has not heard the ring, 5 minutes later, the alarm clock will ring again. No any operation, the alarm clock will shut down automatically after ring 10 times.

### 5.4.5 World Time

 $\hfill \blacksquare$  This function can view the current local time around the world.

### 5.4.6 The Memo

■Record the new event and save the text.

### 5.4.7 Calculator

- The calculator applies simple calculate functions such as addition, subtraction, multiplication
- $\bullet\,$  Press number key to key in number. Navigation key to key in +, -,  $\,\times$  , /.
- Press left key to delete the data.
- Press OK key to calculate the result.

# 5. 4. 8 Ebook

■The Ebook listed all TXT type Ebook directories of the memory card, the screen display Ebook

size and number of lines below, press OK to open. Through the Options menu, you can complete the following functions: open Ebook, system settings, message, delete, sort, help, etc.

- Open Ebook: open the specified Ebook.
- System setting: you can set the Ebook font size, volume page mode, roll page speed, choose storage location.
- Information: display the current selected Ebook's name, size and format.
- Delete: delete the current selected Ebook.
- Delete All: delete all Ebook file in one time.
- Sort: sort the file, you can select to sort by name, type, time and size.
- Help: Use Ebook fast operational guidelines.
- ■Enter the Ebook reading interface, press left soft key to operate the following operations:
- Open/Close full screen: open or close the full screen to read the Ebook.
- $\bullet$  Skip a line to: enter the number of rows you want to read.
- Add bookmark: bookmark the current reading position, next time you can enter My Bookmarks to continue reading. You can rename, delete, delete all to the saved bookmark.
- Enter to bookmark: enter to the Ebook's bookmark.
- Delete bookmark: delete the current bookmark.
- Open the automatic roll page: open or close the Ebook's automatic roll page function.
- Close: close the current Ebook.

# 5.5 Message

# **■SMS**

Message function is a network service. You may need to apply to the network operator to send

and receive messages. When you write a message, you can press # key to switch input method or select the input method in options. Press "clear" to delete one word front of cursor. Long press "clear" to delete all the characters. Click End Key to back to standby state. Left or right key to select the character, press the \* key to select the input symbols.

#### ■ MMS

MMS is multimedia message. Its biggest feature is supporting multimedia function, it can transfer text, images, sound, etc, various kinds of multimedia format information. Multimedia message service is the need to network operators' supporting, before use, please confirm if your SIM card supports the service or consulting related network operators. Your phone supports MMS. Set the necessary MMS settings, you can send and receive MMS.

### 5.5.1 Message creation

- ■Edit new SMS or MMS to send.
- ■SMS: Edit the SMS in the SMS interface, press # key to switch the input method. After editing, you can click "options" to operate the following functions:
- Send to: send the SMS.
- Input method: select which input method and punctuation you want to edit.
- Insert templates: Templates can be inserted.
- Advanced option: number insertion is available.
- Save: save the SMS to the draft box of SIM1 card or SIM2 card.
- ■MMS: Edit the MMS in MMS interface. You can also add image, sound and video file in MMS to send. The contents of MMS file cannot be exceeded 100k.

You can click "options" to operate the following functions:

- Send to: send the MMS.
- Input method: select which input method you want to edit.
- Add image: add the image which you want to send out.
- Add sound: add the sound which you want to send out.
- Add video: add the video which you want to send out.
- Delete: delete the slide or the insertion image and video.
- Add subject: add MMS subject.

- Preview MMS: Preview MMS.
- Page Options: Add MMS new pages, set the page interval.
- Advanced setting: add SMS template and attached.
- Save: save the edited MMS.

#### 5. 5. 2 Inbox

The information inbox of the kind of mobile phone stores the SMS, MMS it receives in the inbox. If it receives the message, the icon of the message will not be the same as the icon of the multimedia information, so the information category can be directly distinguished. If there is unread information, the unread information will be displayed. If you check the information, then the information status is changed to having already been read, and the corresponding icon will be changed to the icon that has been read. In the information list or checking the information, click the left key option to conduct the following operations:

Note: The screen will show icon when you receive new message. If the message is full, you will not be able to receive new message. Please delete unnecessary message.

- View: view the SMS.
- Reply: reply via SMS.
- Reply: reply via MMS.
- Call the sender: dial to the sender.
- Transfer: transfer the message.
- Delete: delete the message.
- Delete all: delete all the messages in inbox.
- Mark as read / unread: You can mark the current message as unread / read.
- In the view message interface, you can also complete the following operations in "Options":
- Reply: reply via SMS.
- Reply: reply via MMS.
- Call the sender: dial to the sender.
- Transfer: transfer the message.
- Delete: delete the message.

- ■Advanced Options:
- Use number: extract all phone number of the message, save them to SIM card or phone.
- Use USSD: extract the USSD of the message.
- Use URL: extract the website of the message, and open it via browser.
- Details: view the sender's number, message type, receive time and storage, etc.

#### 5. 5. 3 Draft box

■ The draft box stores the information that is not yet ready to send in order to be modified and sent again. For specific operation please refer to the inbox.

# 5. 5. 4 Outbox

■ The outbox stores and manages the text messages that are being sent and fails to send. For the operation please refer to the inbox.

#### 5. 5. 5 Sent Message

■ Sent message is storing the information that has been successfully sent. For the operation please refer to the inbox.

### 5.5.6 Broadcasting Message

- The network service allows you to receive various content of text message, such as weather conditions or traffic information.
- $\bullet$  Receiving mode: on or off broadcasting message settings.
- Channel settings: set the channel of broadcasting.
- Language: select the language.
- $\ensuremath{\bullet}$  Reading message: read the broadcasting message. Press up or down key to view the message.

### 5.5.7 Template

■ Message template default 10 templates. You can use the template to create new message.

# 5.5.8 Message Settings

### SMS

- SIM1 card/SIM2 card: The setting of mode, four modes are provided for you to choose from. Enter the menu to set the center number of SMS, the transmission report, the way for reply, voicemail and other functions.
- Storage State: check the percentage of the SMS which saved in SIM card and phone. Specific capacity is based on message content, the phone and the SIM card itself.
- Message counter: check total quantity of sent and received message. Press left soft key to restore
- Save the sent SMS: open this function, the sent message will automatically save in Sent Message.
- Preferred save position: set the SMS storage mode. You can save the SMS in phone or SIM card.

#### ■ MMS

- Data account: Choose the service provider that you need to connect, and view the network parameters.
- General Settings:
- Edit Settings: You can set the editing mode and MMS page time, auto-signatures.
- Send Settings: You can set the send the report, read report, priority, time interval and send time.
- You can set the local network, roaming network, send report and read report.
- Preferred save position: set the message storage mode. You can save the MMS in phone or SIM card.
- Storage State: check the MMS usage rate in phone and memory card.
- Service Message:
- Service Message Settings: you can select receive all and close all.
- Message Load: you can select to ask, automatically execute and shut down.

Prompt: after starting up and searching the network, immediately refer to messages; if it displays "message function is unavailable", it refers to that messages are being initialized, and users can refer to them later.

### 5.6 Multimedia

### 5.6.1 Camera

Use the camera application, you can shoot and camera for around people or events any time. Photo will be stored in the "Album". Camera generated photos are in JPG format.

Tip: JPG is a standard image compression format, you can use some of the most commonly used image viewer, image editor to see JPG format files. The files' extension names are JPG.

Note: please comply with all local laws and regulations on taking photographs. Please don't illegal use this function.

When the camera application open, you can see the scene that you want to shoot on the screen. Press Left soft key to select "options", enter to the option menu:

- Switch to video recorder: it can switch camera to video view finder.
- ■Album: browse the images (for details, please refer to the Image Viewer of Multimedia.)
- Camera Settings
- Shutter sound: provide three kinds of the shutter sound for choice.
- Exposure value: You can adjust the exposure value to adjust the viewfinder screen light.
- Contrast: set the contrast low, medium and high.
- Avoid flicking: Optional 50Hz, 60Hz, and the Chinese domestic indoor fluorescent lighting environment is 50Hz.
- Scene Mode: You can select auto or night mode settings.
- ●White Balance: You can choose automatic, solar light, incandescent lamp, fluorescent lamp, cloudy and white light.
- Delayed firming: You can choose to turn off, 5 seconds, 10 seconds, 15 seconds.
- ■Image Settings:
- Set image size: support to pixel 176\*220/160\*120/320\*240/640\*480/1280\*960.

- Image quality: High, medium and low to adjust the quality of images.
- Storage: Allows you to save the images on phone or memory card.
- Restore Default: Allows you to restore to the camera's default settings.

### 5.6.2 Image Viewer

- Press left soft key to enter the menu:
- View: to view the images.
- Browse mode: to choose to view the images in List style or Matrix style.
- $\bullet$  Send: to send the images via MMS or Bluetooth.
- $\bullet$  Used as: Images can be selected for wallpaper, boot or shutdown animation.
- Rename: modify the image's name.
- Delete: delete the image.
- $\bullet$  Sort: sort all images by name, type, time, size and no sort.
- Delete all: delete all the images.
- Storage: select the phone or the memory card to save the image's position.
- Image Information: view the image information.

#### 5. 6. 3 Video Recorder

- Enter to Video Recorder, in the camera preview state, press the OK key to start camera, the right soft key to stop. Press left soft key after enter to the camcorder function, the operations as below:
- Switch to camera: it can switch to camera mode.
- Camcorder settings:
- Exposure compensation: set the compensation parameter -2, -1.5, -1, -0.5, 0, +0.5, +1, +1.5,
- +2. According to the actual situation light, you can adjust the exposure value in order to improve picture quality.
- Night shooting mode: choose to turn on or off.

- Avoid flicking: Optional 50Hz, 60Hz, and the Chinese domestic indoor fluorescent lighting
- Film settings:

Film quality: Can choose mobile phones better quality, higher quality, Shared the quality of the video, and mobile phone normal quality.

- ■White Balance: You can choose automatic, solar light, incandescent lamp, fluorescent lamp, cloudy and white light.
- $\blacksquare$  Storage: Allows you to save the videos on phone or memory card.
- Restore Default: Allows you to restore to the camcorder's default settings.
- In addition to set the video parameters in options, you can also use:
- $\bullet$  Left and Right Key: Can choose exposure compensation parameters.
- Up and Down Key: Adjust video focal length.

#### 5. 6. 4 Video Player

■ The phone supports 3GP, MP4 and AVI format video files. Press OK Key to enter to Video Player list, in this mode, you can also:

Note: Videos can only be on the "videos" directory, in order to generate a file in the video player.

- Play: play the specified video file.
- Send: send the file via MMS or Bluetooth.
- Rename: modify the video name.
- Delete: delete the video.
- Delete all: delete all videos.
- Sort: Sort the video as name, type, time and size.
- Storage: select to save in phone or memory card.
- ■Video Play:
- Press \* # key to adjust the volume, press the left or right key to support fast forward and rewind, press up key to switch between full-screen and half-screen, press OK key to pause.

### 5.6.5 Music Player

- Press left key to enter to Music Player list, press right key to return. Press \* # key to control volume, press left or right key to switch last one or next one. Press OK Key to pause or continue. Press left soft key to enter the playlist, click "options" to complete the following operations:
- Play: play the specified music.
- Detail information: to view the file size, time, name and singer.
- Update playlist: update playlist of memory card or phone. When the automatic generation of list is set to open, provide the function.
- Settings:
- Preferred List: choose music of memory card or phone.
- List Auto: open or close automatic list.
- ■Repeat: you can specify shut, single music, all the way to a play.
- Shuffle: you can select random play on and off states.
- Background play: If you choose the open state, exit the music player interface, music can still play. Otherwise, music will automatic stop to play.

#### 5.6.6 Sound Recorder

- Sound Recorder file the default stored in the root directory "Audio" of T Flash card.
- Select one sound recorder file, then press left soft key. You can set the "recorder, play, append, rename, delete, delete all, used as and send" options.
- New Recorder: press the left soft key to pause, right soft key to stop, edit recordings saved with the name after stop.
- ullet Play: to play the specified sound record. Press up and down key to adjust the volume.
- Append: to allow to record in same file.
- Rename: to amend the file's name.
- Delete: to delete the selected sound record.
- List: to view the sound recorder file.
- Settings: set the storage position and sound quality.
- Used as: used the sound record file as call ring.
- Send: send the file via Bluetooth or MMS.

### 5.6.7 FM Radio

- Before use FM radio, please insert the headset first. Enter radio interface, you can operate the following functions: turn on/off radio, forward search, backward search, increase volume, decrease volume, add the current channel to my channel, background play and switch channels. You also can selection the following options in option menu:
- Channel List: This phone has 30 channels for setting, you can switch to your favorite channel.
- $\bullet$  Manual input: Key in the specified channel frequency.
- Auto search: Auto search the radio channel by phone.
- ■Settings:
- Background Play: You can set to open or close the background play.
- ●Loud speaker: You can open or close loud speaker play.

### 5.7 Network Service

# 5.7.1 Internet Service

- ■You can surf the internet, browse the relevant Web by WAP browser. For more information, please contact the nearest network service provider. Open the menu to enter the following operations:
- Homepage: Internet's default website.
- Bookmark: store the commonly used website.
- Search or key in the website: Key in the website which you want to visit, click OK to enter the website.
- •Website history: the preservation record after browsed the web.
- Settings
- Home page: Select the default home page and the user-defined page as the home page.
- Data account: Select the network connection data account. If you select automatic, the phone will automatically according to the SIM card operators to select the data account.

- Browse options: you can clear your online web cache, cookies and authentication information in this manu
- Favorites settings: you can set the online waiting time, whether to display the image in the page in this menu.

### 5. 7. 2 STK

■ This function is provided by network operator, according to the different services provided by different mobile manufacturers, there will be new menu options appearing.

### 5.8 Scene Mode

# 5. 8. 1 Standard Mode

- Start: start Standard Mode.
- Personal Settings: you can set ring type, alert type, incoming call ring, ring volume, key sound, key sound volume.
- Alert type: you can choose ring, vibration, vibration and ring, vibration then ring.
- Ring type: ringing, Crescendo and ring once.
- Incoming call ring: system provides ringtone for your selection, and one custom ringtones.
- Ring Volume: sent the ring volume, it has 1-7 levels.
- Message: system provides ringtone for your selection.
- Key Sound: you can choose mute, tap and tone as key sound.
- $\bullet$  Key sound volume: set the key sound volume, it has 1-7 levels.
- Reset: after choose reset, the scene mode will restore the initial value.

# 5.8.2 Mute mode

■ Mute mode: all mute after boot.

# 5.8.3 Meeting mode

■ Meeting mode: Please refer to "Standard Mode".

# 5.8.4 Outdoor mode

■ Outdoor mode: Please refer to "Standard Mode".

Note: Suggest that you can set your phone as meeting or mute mode in quiet public places. Long press "#" key to switch the mode to standard mode and mute mode in standby state.

# 5.9 Settings

### 5.9.1 Phone Setting

### 5.9.1.1 Time and Date

- Set local city: you can set 77 cities of all over the world.
- Time and date: Let you set time, date and daylight saving time. Press the arrow keys to move the cursor to the complete the operation, when daylight saving time is set to open, it displays the time delayed one hour.
- Format Setting: you can set the time in 12-hour or 24-hour format. Chronological arrangement and date separator choice.
- ■Update time according time zone: open or close this function.
- Auto Update Time: according to user need to select closed, confirm, or open

# 5.9.1.2 Schedule Power on/off

### ■Schedule Power on/off

● There are four groups timing function. You can set the time of automatically power on and off. Before using the schedule power on/off function, you must first set its status to open. Then set the option of power on/off, last, set the time.

#### 5. 9. 1. 3 Language

■ Display the language menu for your selection. Selected language, menu and prompt

#### 5.9.1.4 Preferred Input Method

 $\blacksquare$  Preferred Input Method: Choose your commonly used input method as the default input method.

### 5.9.1.5 Standby Menu Display

### ■Standby Menu Display

- •Wallpaper: system provides 1 default image. You can download other images by yourself.
- $\blacksquare \mbox{Automatic lock screen: you can set the keyboard lock time according to your own needs, close,$

15 seconds, 30 seconds, 1 minute, 5 minutes.

- Boot Animation: user can customize boot animation.
- Shutdown Animation: user can customize shutdown animation.
- Display date and time: click open or close to said whether display date and time in standby.

### 5.9.1.6 Dedicated Key

Dedicated key: used to set specified function shortcuts for common functions.

### 5.9.1.7 Flight Mode

- Normal mode: if your phone is in flight mode, this option will switch to normal mode.
- Flight Mode: When set to this mode, the phone is no signal, you cannot dial and receive and send message.

### 5.9.1.8 Other Settings

● LCD backlight: you can select the brightness and time of LCD backlight.

### 5.9.2 Security Setting

This function provides the safe use of mobile phones and related some Settings.

■ SIM1 Card/SIM2 Card Security Setting

- ●PIN Lock: Ask to input the PIN code. You need to input PIN code when the phone is startup each time, otherwise, you cannot use SIM card. If wrong PIN code is entered for three times, you will have to enter PUK code to unlock it. PUK code is used to unlock and revise the locked PIN code. If the PUK code have been provided or missed, please contact with your network operator.
- Change PIN code: to change PIN code, PIN2 code and phone password.
- ■Phone Security Setting: Using this function can be locked or unlocked the phone. Enter a password to turn on or off the phone lock operation. When the phone is locked and if you replace SIM card, you will be asked to enter the phone password when boot. Phone password is for 4 to 8 digit. Change password is used to change the phone lock password. The default password is
- Privacy Protection: Privacy Protection: Privacy protection functions, privacy phonebook, messages, call records, protect your privacy. Key in "1122" to enter to Privacy Protection, you can set the function.

#### 5.9.3 Network Setting

To set manually select or automatically select the network.

To obtain the below network services, please contact your network operator.

- Network selected: to set manually select or automatically select the network.
- ■GPRS transmission priority mode: You can select the data first or the phone first.

### 5.9.4 Mode Setting

- The user can refer to the SIM card usage to set the corresponding operation, this function in the double card insertion condition can choose:
- Open two modes: open two SIM cards at the same time.
- SIM1 card only: open SIM1 card only.

• SIM2 card only: open SIM2 card only.

Note: if the user only insert SIM1 card, the bar just show only SIM1 card open.

# 5.9.5 Connectivity

### 5. 9. 5. 1 Bluetooth

- ■You can activate Bluetooth function in this menu, including start Bluetooth, search hands free device, my device, connectivity device, settings, my Bluetooth. Start Bluetooth, you can transfer the files to the matched Bluetooth. And it can be paired with a Bluetooth headset to make a call.
- Activate Bluetooth: You can choose "activate" or "close" Bluetooth as your demand.
- This phone can be searched: select to close this function, other Bluetooth devices cannot search your Bluetooth.
- •My device: Used to search for new device or display already pairing successful device list record.
- Search hands free device: search hands free device with Bluetooth function.
- My Bluetooth name: display this phone's Bluetooth name, and you can also modify your phone's Bluetooth name.
- Advanced Settings:
- Sound path: set sound path to save as your phone or Bluetooth hands free device.
- The location of storage: Select the location of storage where the Bluetooth transfers file for the phone or the memory card.
- My Address: Display this phone's Bluetooth address.

### 5. 9. 5. 2 Data connect SIM card

Select SIM1 card or SIM2 card as network connection.

# 5.9.5.3 Data Account

■ Select the corresponding data account according to your needed connection network services.

You can edit, add, delete and change default account.

# 5.9.6 Restore factory settings

■ This feature would reset parts of functions as those configured at the factory. The factory default password is 1122.

# 7. Appendix

Appendix1: Carry on the following simple examination before you contact with after-sales service, perhaps can help you avoid the redundant maintenance time and expense to waste.

# Common problems and solutions

| Common problems | The causes and solutions                                                                                                    |
|-----------------|----------------------------------------------------------------------------------------------------|
| Unable to boot  | Check whether the battery power is exhausted.     Check the battery is placed correctly                                                                                    |
| SIM card error  | SIM card metal surface have dirt, use clean cloth to brush the SIM card metal contact point.     Reinstall the SIM card.     SIM card is damaged, please replace SIM card. |
| Poor signal     | Check on the signal strength indicator of the screen, 5 bars indicate a strong signal, less than 2 bars indicate a weak signal.                                            |

|                       | 1. You may set to hide your phone number, but your network        |
|-----------------------|-------------------------------------------------------------------|
|                       | operator does not provide the service.                            |
|                       | 2. Surrounding environment may have a strong interference         |
| Unable to dial out    | signal                                                            |
|                       | You may activate call barring function.                           |
|                       | 4. You may activate the line2, but your network operator does not |
|                       | provide the service.                                              |
|                       | 1. Battery may have over-discharge, it need to connect the        |
| Unable to charge      | charger after a period of time to charge                          |
|                       | 2. Battery performance have been worse.                           |
| Unable to connect the | The signal is weak, or around the radio interference.             |
| network               | SIM card is invalid, please contact with your network operator.   |
| Unable to enter to    | Your SIM card may not support the service function                |
| service menu          | 2. Parameters of GPRS were changed.                               |

# Explanation of terms

| SMS  | Short Message Service                   |
|------|-----------------------------------------|
| EMS  | Enhanced Message Service                |
| SIM  | Subscriber Identity Module              |
| GSM  | Global System for Mobile Communication  |
| PIN  | Personal Identity Number                |
| PUK  | PIN Unblocking Key                      |
| IMEI | International Mobile Equipment Identity |

# Copyright Statement

OINOM has the final interpretation of this manual.

OINOM reserves the right to modify the technical product specifications without prior notice.

OINOM reserves the right to modify the contents of this manual without prior notice.

Without the prior written permission of OINOM, it is strictly prohibited to copy, use, published any content in this manual in any form.

In any case, OINOM disclaims responsible for any loss of data or income which caused by mobile phone reasons.

### Emergency call

If any emergency arises, dial 112/911 (or other emergency call number) for emergency help.

Due to the nature of cellular networking, the success of emergency call is not guaranteed.

#### FCC Warning:

This device complies with part 15 of the FCC Rules. Operation is subject to the following two conditions: (1) This device may not cause harmful interference, and (2) this device must accept any interference received, including interference that may cause undesired operation.

Any Changes or modifications not expressly approved by the party responsible for compliance could void the user's authority to operate the equipment.

This equipment has been tested and found to comply with the limits for a Class B digital device, pursuant to part 15 of the FCC Rules. These limits are designed to provide reasonable protection against harmful interference in a residential installation. This equipment generates uses and can radiate radio frequency energy and, if not installed and used in accordance with the instructions, may cause harmful interference to radio communications. However, there is no guarantee that interference will not occur in a particular installation. If this equipment does cause harmful interference to radio or television reception, which can be determined by turning the equipment off and on, the user is encouraged to try to correct the interference by one or more of the following measures:

- -Reorient or relocate the receiving antenna.
- -Increase the separation between the equipment and receiver.
- -Connect the equipment into an outlet on a circuit different from that to which the receiver is connected.
- -Consult the dealer or an experienced radio/TV technician for help.

The SAR limit of USA (FCC) is 1.6 W/kg averaged over one gram of tissue.

Device types Mammoth B85 (FCC ID: 2AG78B85) has also been tested against this SAR limit. The highest reported SAR values for head, body-worn accessory are 0.85 W/kg, 0.78 W/kg respectively. The Max simultaneous SAR is 0.90 W/kg. This device was tested for typical body-worn operations with the back of the handset kept 10mm from the body. To maintain compliance with FCC RF exposure requirements, use accessories that maintain a 10mm separation distance between the user's body and the back of the handset. The use of belt clips, holsters and similar accessories should not contain metallic components in its assembly. The use of accessories that do not satisfy these requirements may not comply with FCC RF exposure requirements, and should be avoided.

The antenna(s) used for this transmitter must not be co-located or operating in conjunction with any other antenna or transmitter.